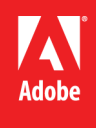

**Adobe© Marketing Cloud** Insight with SiteCatalyst Implementation **Guide** 

# **Contents**

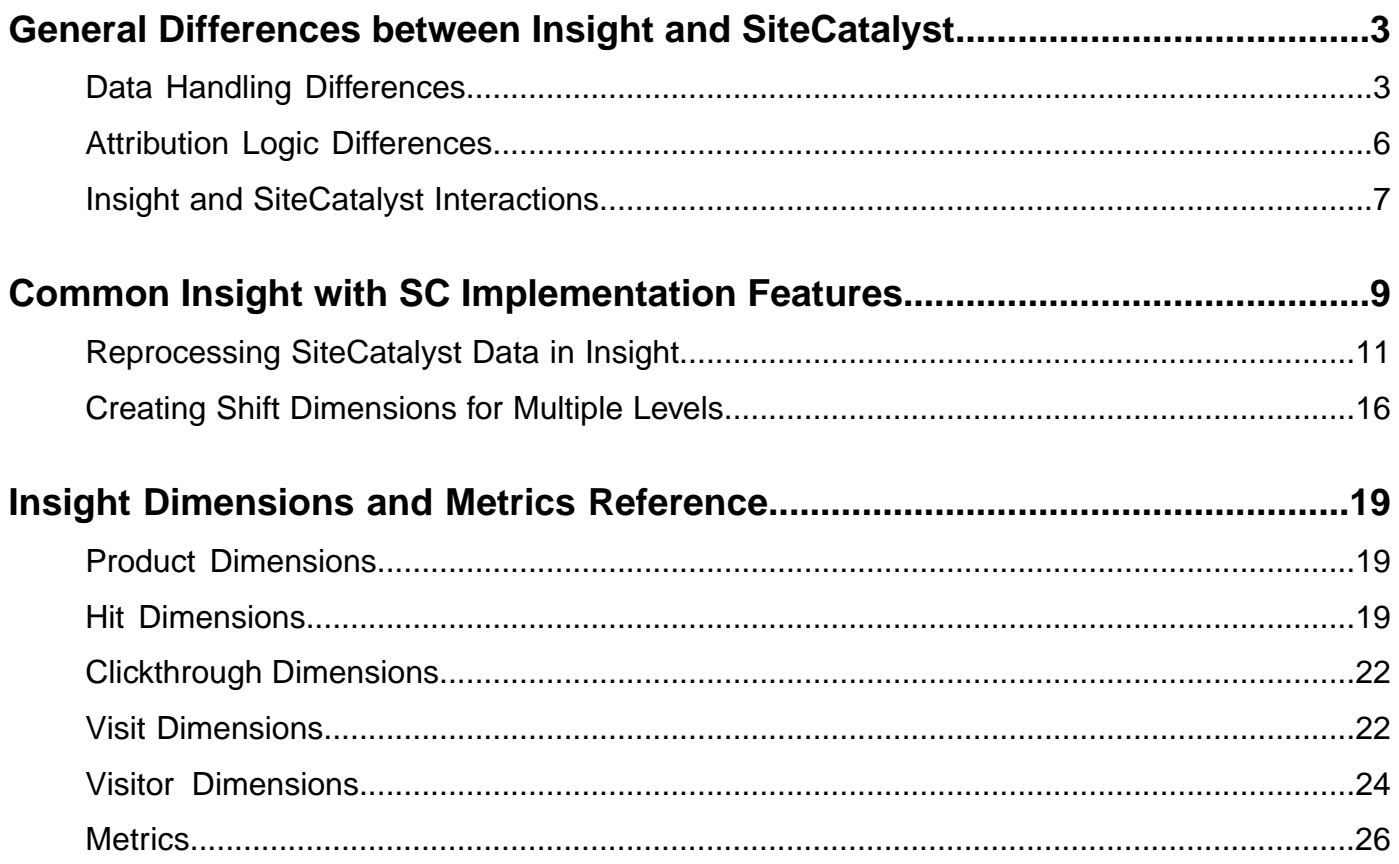

# <span id="page-2-0"></span>**General Differences between Insight and SiteCatalyst**

Adobe SiteCatalyst and Adobe Insight consume and interact with data differently in a few instances when implemented using baseline configurations. To understand and reconcile these platform differences, refer to the sections below:

### • **Tips for integrating Insight and SiteCatalyst**

Basic strategies and general guidelines are listed for implementing integrated SiteCatalyst and Insight data feeds and features.

### • **Data handling differences**

For baseline implementations, SiteCatalyst and Insight occasionally differ in the way they handle data and identify time dimensions.

• **Attribution Logic**

Attribution of time and participation data is handled differently in SiteCatalyst and Insight.

• **Insight and SiteCatalyst Interactions**

Comparisons of Insight logic with SiteCatalyst logic for integrated interaction and functionality.

### **Tips for Integrating Insight and SiteCatalyst**

**About Baseline Configuration and Customization**: For initial implementation, it is recommended that you adopt the baseline profile configuration and dimensions provided with standard SiteCatalyst and Insight setups. Customizing the respective dimensions and metrics is not recommended for implementation unless working with consulting or an understanding of both products and their implementation techniques. To compare reported data values, see the *SiteCatalyst Comparative Profile* to compare hit-level times and other dimensions of SiteCatalyst with Insight. This comparison of data values in each platform is researched and validated by Adobe engineers and defines the differences between SiteCatalyst and Insight data feeds and dimension reporting. For Insight users, the baseline workspaces for initial comparison of standard SiteCatalyst reports are accessed through the SiteCatalyst Compare workspace tab in Insight.

**Differences in applying SiteCatalyst and Insight metrics**. SiteCatalyst metrics applied to a report in SiteCatalyst vary depending on the type of dimension used in that report, allowing it to be consumable and understandable by the analyst.That is, the context in SiteCatalyst changes to meet report needs. For Insight, each metric is global and unspecified. As a result, when the metric is applied against any dimension, it will follow the exact same rules. Insight requires the analyst to apply the proper metrics for the data to make sense.

<span id="page-2-1"></span>**SiteCatalyst metrics renamed for accuracy**. In SiteCatalyst 15, some metric names have been renamed to be more accurate. For example in the SiteCatalyst Prop report, you now have Instances and Page View metrics to build the report (among others).These metrics now compare with the Insight metrics. For example, Page Views changed names to Instances. For SiteCatalyst 15, you now compare it to the Instances metric in Insight.

# **Data Handling Differences**

In the following examples, the baseline implementation of Insight and SiteCatalyst capture and report event times differently.

Although these discrepancies occur for baseline configurations of each product, Insight also includes functionality to duplicate or approximate all standard or extended SiteCatalyst features—including the real-time reporting of

*[Event times captures differently](#page-3-0)*

events. Capturing a set of time dimensions for events at the start of the session is a standard Insight best practice, but you can add customized features as needed.

These differences occur only in baseline Insight configurations.

*[Visitor profile data limited by record size in Insight](#page-3-1)*

*[Time reporting](#page-4-0)*

*[Unique values exceeded](#page-4-1)*

<span id="page-3-0"></span>*[Case comparison handling in SiteCatalyst and Insight](#page-5-1)*

### **Event times captured differently**

For SiteCatalyst, the time of an event is captured and reported within one minute of its occurrence. In contrast, Insight creates a single set of time dimensions based upon the start of the visit. As a result, Insight attributes all event times to the initial entry time of the visit, rather than exactly when the event occurred.

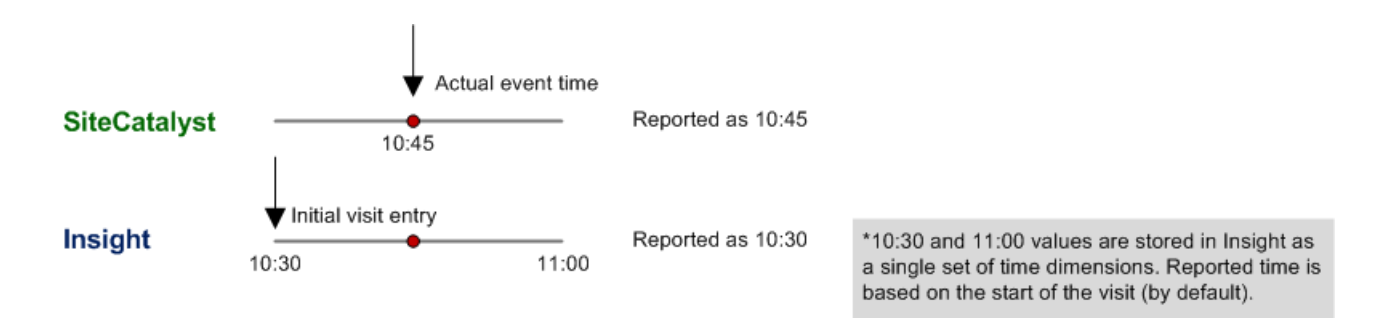

Because of this time reporting discrepancy, broader time period settings mean better alignment between SiteCatalyst and Insight event reporting. For example, a monthly setting would mean a lower percentage of error—perhaps less than a 1 percent discrepancy. But for time period settings of lower granularity, such as an hour, the reporting data is larger so the discrepancies will be much greater—perhaps as much as 50 percent.

<span id="page-3-1"></span>If an evar is configured with linear allocation in SiteCatalyst, then Insight will not be able to support it with a similar feature (this will be a rare occurrence). However, although linear allocation support is not part of the Insight baseline configuration, these features can be added or approximated through custom alterations in Insight. Insight implementations can reproduce most of the allocation methods passed from SiteCatalyst using custom features.

### **Visitor profile data limited by record size in Insight**

Discrepancies exist in handling visitor data between Site Catalyst and Insight.

When the data exceeds the limit of data stored for a visitor record, a second visitor ID and record is generated.This duplicates visitor records and elevates the unique visitor count and associated metrics. Data sets with high numbers of repeat visitors and large row sizes will have a higher number of splits due to these limitations. Consequently, although order numbers are not be affected, some secondary attributions will be incorrectly evaluated.

For example, although the number of orders will not differ, the attributed orders to each campaign may be affected. This is due to a new Visitor record being generated without an actual new visitor, which is then evaluated as part of the campaign ratios.

*Note: Although the visitor profile data setting is configurable, it is recommended to leave it at the default value unless working with engineering or consulting experts. If record size is set to a high value, then data throughput will become an obstacle.*

#### <span id="page-4-0"></span>**Time reporting**

Insight

d

Visits that span across distinct time frames—such as starting on one day or month and ending on the next—will generate two Visit events when reporting in SiteCatalyst 15. In SiteCatalyst 14 or versions of Insight, these visits are counted only for the beginning time of each visit.

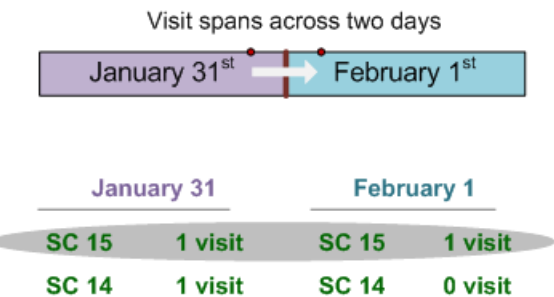

SiteCatalyst will also report a visit in January and a visit in February for monthly reports.

Insight

1 visit

<span id="page-4-1"></span>In this example, SiteCatalyst 15 will also count a visit for a January report, as will SiteCatalyst 14 and Insight.

*Note: For Adobe Discover, time reporting is the same as SiteCatalyst 15.*

0 visit

#### **Unique values exceeded**

SiteCatalyst and Insight have different ways of handling element uniqueness (cardinality) data when it exceeds data size limits. A Unique Exceeded message will appear when either limit is met.

- SiteCatalyst allows 500 K unique values per month before returning a "uniques exceeded" message. This value is configurable and based on different dimension types.
- Insight defaults to 32 K unique values per dimension based on all data loaded using a Simple dimension. If using a Denormal dimension, you can report all Insight data by displaying fewer events (shows 1024 elements per report). Once that record size is exceeded, the dimension saves the additional Unique Exceeded values into a secondary "Small Elements" table.

In Insight, the first 32 K of elements are captured and synched with the 32 K of SiteCatalyst elements. See the Insight guides for additional information.

*Note: The Unique Exceeded elements identified in SiteCatalyst will not compare directly with Insight elements. Some elements will display in SiteCatalyst that are not in Insight. And conversely, some values in Insight will not display in SiteCatalyst.*

#### <span id="page-5-1"></span>**Case comparison handling in SiteCatalyst and Insight**

Rules handling the varying case of characters with the same terms is handled differently in SiteCatalyst and Insight:

- Insight ignores case as standard logic. It also allows values to be aggregated by case differences to reduce duplicated cardinality readings.
- SiteCatalyst has mixed rules regarding case depending on the dimension type.

## <span id="page-5-0"></span>**Attribution Logic Differences**

SiteCatalyst and Insight handle assigned attribution values differently in some instances.

The following are logic differences for integrated Insight and SiteCatalyst attribution.

#### *[Participation](#page-5-2)*

#### <span id="page-5-2"></span>*[Linear allocation](#page-5-3)*

#### **Participation**

Insight does not support the SiteCatalyst Participation dimension directly, but includes a Visit-level segmentation dimension to approximate this SiteCatalyst functionality. By design, Insight captures any dimension values that occur within that session. As a result, when you build a Visit-level segment in Insight, these values are included in the Visit-level segment and reported as part of that event. This comprehensive data set allows you to not only identify the purchases, but allows you to identify pages hit before and after the visit.

In contrast, SiteCatalyst participation metrics will not include other page hits or events actuated during the session, and will attribute revenue only to the transaction pages.

For example:When a visitor views a Product Information page, Insight allows you to identify everything that occurred during the visit, including views of additional pages. Revenue is distributed across all pages that participated in the purchasing session.

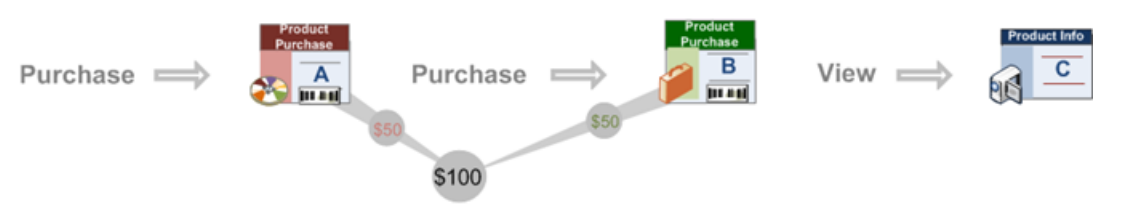

Revenue is attributed to each page based on participation logic.

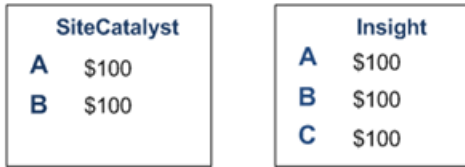

<span id="page-5-3"></span>SiteCatalyst will only identify participation for those purchase pages directly interacting with the customer's purchase. Consequently, SiteCatalyst will only attribute revenue amounts for the pages where the product was purchased. For Insight, the full revenue is distributed to all pages as part of the visit.

#### **Linear allocation**

If an Evar is configured with linear allocation in SiteCatalyst, then Insight will not be able to support it with an exact corollary feature (this will be a rare occurrence). However, although linear allocation support is not part of the Insight baseline configuration, these features can be added or approximated through custom alterations in Insight. Insight implementations can reproduce most of the allocation methods passed from SiteCatalyst using custom features.

Important: Custom dimensions with a selected configuration for the client's needs can be set up using custom features. Linear allocation is not deployed by default on baseline dimensions, but can be customized by the customer or through consulting. In part because certain fields are best built at a particular level in the Insight tool. However, while the baseline configuration attempts to use the most common and generally accurate method of configuration for dimensions, it still may not match the logic applied in SiteCatalyst. The customer needs to choose the most important aspects of the dimension for their business needs, and then apply the appropriate configuration to make those aspects of the dimension accurate.

# <span id="page-6-0"></span>**Insight and SiteCatalyst Interactions**

<span id="page-6-1"></span>The following issues compare Insight with SiteCatalyst to identify how data feeds and logic interact with each other.

The following are basic interactions between Insight and SiteCatalyst:

*[Evars](#page-6-1)*

*[Original Referring Domain](#page-6-2)*

*[Referring Domain](#page-6-3)*

#### **Evars**

Insight separates the instance instead of the visit-attributed refer.Through initial validation, single dimensions contain the data for both Instance and Persisted (attributed to revenue) data. However, for future versions of Insight 5.5, two dimensions will be used when comparing Insight to the SiteCatalyst reports.

<span id="page-6-2"></span>For example, Evars will now have the following dimensions:

- Evar# The instances when the value is set or encountered during the visit.
- Conversion Evar# The persisted Evar value that exists on the rows with Revenue (commerce data).

#### **Original Referring Domain**

Insight extracts the full, original reference value of the domain name (from the First Hit Refer column). SiteCatalyst reports the top-level domain. For example in mail.adobe.com, the original referring domain is adobe.com.

In contrast, Insight derives the top-level domain through logic from the full domain name. If the data feed contains the following value:

```
http://www.google.com/search?client=firefox-a&rls=org.mozilla%3Aen-
```
US%3Aofficial&channel=s&hl=en&source=hp&biw=1534&bih=956&q=web+analytics&btnG=Google+Search

Then Insight will derive the top-level domain based on the value provided in first\_hit\_referrer from the data feed to return google.com as the original referring domain.

#### **Referring Domain**

In Insight, configurable dimensions provide the functionality to capture and report data similar to the reports in SiteCatalyst . For example, Insight uses these Dimensions to return the name of the referring web page previous to a purchase. Insight reports can be set to reproduce SiteCatalyst reports:

• Referring Domain Instance—Instances when the referring domain is set or encountered during the visit.

• Referring Domain—Referring domain value for the first row of the visit.

Being at the Visit level, these dimensions will align and interact with the Commerce dimensions to identify participation in the purchase.

# <span id="page-8-0"></span>**Common Insight with SC Implementation Features**

This section identifies integrated Insight and SiteCatalyst features for the user implementation.

The features and implementation tasks listed below also reference Insight documentation for complete feature information. For documentation resources identified in this section, go to *[http://microsite.omniture.com/t2/help/en\\_US/home/index.html#Insight](http://microsite.omniture.com/t2/help/en_US/home/index.html#Insight)*

### **SiteCatalyst Clickmap matched with Insight Dimensions and Metrics**

Identify the dimensions and metrics used by Insight to match raw SiteCatalyst clickmap data.

You will use the **Click Context** and **Click Action** along with the **Instance** metric to compare against SiteCatalyst. The Click dimension is located under Site Content\Link\Click Map.

### **Change metrics on Clickmap overlay**

You can change metrics on the **Clickmap** overlay to render information about your data on the image of a web page. This type of visualization illustrates how individual links on the web page relate to specific dimensions and elements within your data set. Page overlays, like all visualizations, are generated from queries of the data set.

The utility of a page overlay depends entirely upon the accuracy of the mappings of the links to the underlying data. If the links are mapped incorrectly or inappropriately, it can be misleading. For high-stakes analyses or cases when you need precise quantitative results, consider making more explicit queries.

For complete information on changing metrics, see the Page Overlays section (5.9) of the *Insight User's Guide for Clients*.

### **Segments by strict path order**

How to create segment based on a strict  $A > B > C$  path order.

A path browser enables you to analyze the sequence in which a particular dimension's elements were accessed. You create path browsers by dragging and dropping an element of a dimension onto a blank path browser visualization. The element that you drag and drop onto the path browser becomes the "root" of the path browser.The path browser displays "paths" that pass through the root, enabling you to see the sequence of elements that were accessed before and after the root.

For the many implementations, you will want to make the appropriate path selection within a workspace using the path browser. Then add a segment to a Visit level segment visualization.

For additional information, see Path Browsers section (5.10)

### **Customized page, site section, and video count for a Visit**

Customizing dimensions and metrics for counting pages, sections, and videos viewed in a Visit session.

See *Creating and Editing Derived Metrics* in the *Insight 5.5 User Guide* to create metrics, and refer to the *Syntax for Metric Expressions* in Appendix B for syntax reference details.

### **Previous and Next dimension shifts at multiple levels**

To create negative and positive shift dimension for pages, sections, and videos, see the *Creating Shift Dimensions for Multiple Levels* section of this document. This section details the creation and modification of client-side Shift dimensions.

#### **Identifying Last 30 days dimension**

Create a dimension in Insight and document how to create a "day" dimension based on a customized number of days.

Modify an existing Reporting dimension found in a Profile Manager under Dimensions\Time\Reporting.

- 1. Make file local and rename it. For example: "Last 21 Days.dim."
- 2. Open the file in the Workstation.
- 3. Update Count to cover the desired time period. Based on example change Count: 21 to 30 will produce a "Last 30 Days" dimension.

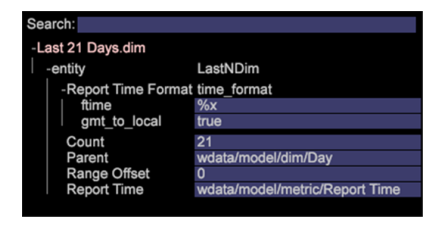

#### **Loading sample data set**

Log processing data set includes files that contain additional instructions for the log processing phase of dataset construction.These files exist within the Dataset\Log Processing directory for any inherited profile, and they typically define application-specific parameters, such as web-specific configuration parameters.

In the *Insight Dataset Guide*, refer to the *Editing the Log Processing Configuration File* in section 2.2 for information pertaining to the "Hash Threshold" parameter.

#### **Setting up client-side classifications**

Create a Client-Side Rename dimension based on the extended dimension that has elements that need to be mapped. An example can be found in the Profile Manager under "Dimensions\Rename.dim.example".

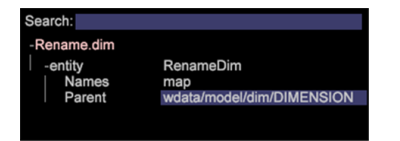

#### **Import/Export Visitor ID segments**

Visitor ID segments are set up on a case-by-case basis during each implementation, and pertain to Segment Exports and the data set configuration. See the *Configuring Segments for Export* section (8.12) in the *Insight 5.5 User Guide*.

#### **Dumping current data set and load historical data**

Refer to the *Insight Dataset Guide* in the Log Files section (2.3.2) for information related to modifying log sources. Update the appropriate Log Path, save the configuration file, and save it to the profile. This will initiate a reprocess that drops the current data set and builds a new one based on the specified source data.

#### **Setting up report delivery**

For all implementations, it is important to work with the customer to define how to modify the definition and delivery of reports. See the *Insight Report Guide* section, *Working with Reports*.

#### **Pausing and restarting nightly transforms**

The Log Processing Mode.cfg file enables you to pause processing of data into a data set, specify offline sources, or specify the frequency at which Insight Server saves its state files.

See the *Additional Configuration Files* section (1.1.2) in the *Insight Dataset Guide* for additional information.

#### **Differences between Path Browser and Next Page reports**

Path Browser and the Next Page dimension work on the same premise. They shift from the current countable record to the next countable and represent information about that records.The typical example is Page Name. See*Creating Shift Dimensions for Multiple Levels* for additional information.

#### **Differences between Attributed and Instance-level Referrer dimensions**

*Attributed Referrer* dimension are configured for comparison with SiteCatalyst commerce information (revenue, units, orders, etc.)

*Instance Referrer* dimensions are configured for comparison with SiteCatalyst traffic and interaction information (instances and visits)

#### **The At Least One selection in Mask**

The Mask > At Least One setting is only available within a *Denormal* dimension. Applying an *At Least One* selection enables the Denormal dimension to re-declare the top 1024 elements based on the current workspace selections.

#### **Are custom benchmarks created?**

No, the benchmarks are based on the data set expected results.

#### **Path by traffic source**

#### What dimensions are used for the next/prev page?

A *Shift* dimension can be configured leveraging the desired *Traffic Source* dimension. But what is the nature of this request? This type of direct pathing isn't typically desired when talking about Traffic Sources. In most cases, the analysis around what other traffic sources visitors interact with over their lifetime or during a visit without the concept of direction, before or after, is performed.

<span id="page-10-0"></span>This type of analysis can be performed with segments, filters or process maps.

# **Reprocessing SiteCatalyst Data in Insight**

Insight will reprocess SiteCatalyst data for reports and visuals and add custom events for many implementation requirements.

During dataset construction, InsightServer reads source data from log sources, applies transformations to specific fields of data, and defines extended dimensions to be created from the transformed fields.The construction process occurs in two phases: log processing (see "Log Processing"on page8) and transformation (see "Transformation"on page9). After the dataset is constructed, you can use the dataset's extended dimensions to create derived metrics and dimensions for your specific analysis purposes.

See

**Dataset Construction**: Dataset construction is like a manufacturing process.You select the data (the raw materials) to be used to build the data set, and then you define the data transformations (the process steps) that manipulate the information available in the data to create extended dimensions (the manufactured products).

1. Select raw data.

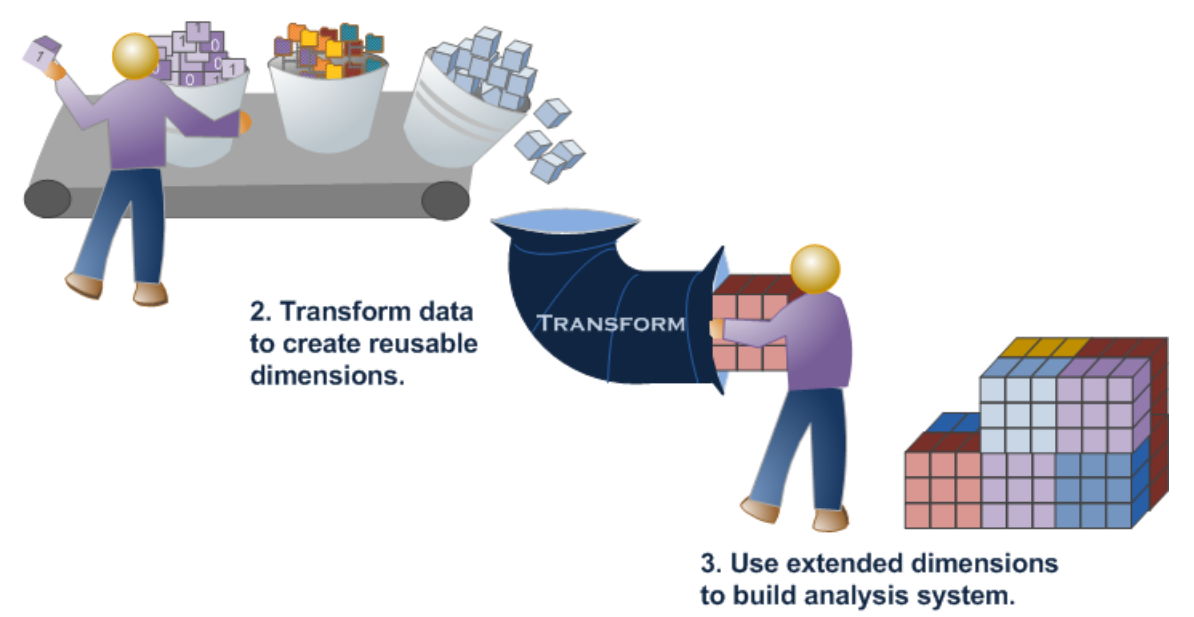

**Specifying Log Sources**. Log sources are files that contain the data to be used to build a data set.The data available in the log sources is called event data because each data record represents a transaction record or a single instance of an event. In addition, each record, or log entry, contains a value referred to as a tracking ID.

A transformation is a set of instructions that you can define to extract or manipulate information in the event data. Each transformation that you define is applied to each event data record (log entry) to update existing log fields or produce new fields. The results of transformations are used along with log entry conditions to evaluate which log entries will be filtered out of the data set during log processing.

#### **Customer Reprocess and addition of custom event 34 & 35**

#### **Files modified:**

- Dataset\Log Processing\Decoding Instructions.cfg
- Dataset\Log Processing\SC Fields.cfg
- Dataset\Transformation\Custom Conversion\Custom Events.cfg

#### **Declaring Fields in Decoder**

- 1. Navigate to the Dataset\Log Processing\Decoding Instructions.cfg from within a Profile Manager.
	- 1. Decoding Instructions.cfg located under the "Adobe SC" column should be used as a reference. This file contains **all** the field declarations related to the SC data.
	- 2. Decoding Instructions.cfg located under the Customer column is the one that needs to be modified. This file decodes only the Customer relevant fields from the SiteCatalyst data.
- 2. Add the new fields to the decoder.
	- a. Right-click on Decoding Instructions.cfg located under "Adobe SC" and make it local.
- b. Right-click on the check mark, corresponding to Decoding Instructions.cfg, under the User column and open in Workstation.
- c. Right-click the Decoding Instructions.cfg located under "Customer" and make it local.
- d. Right-click on the check mark, corresponding to the Decoding Instructions.cfg under the User column and open in Workstation

At this point you will have two Decoding Instructions.cfg windows open side by side.

e. Expand both windows: Decoder Groups > TextFileDecoderGroup (Adobe SC decoder) > Decoders > Delimited Decoder > Fields

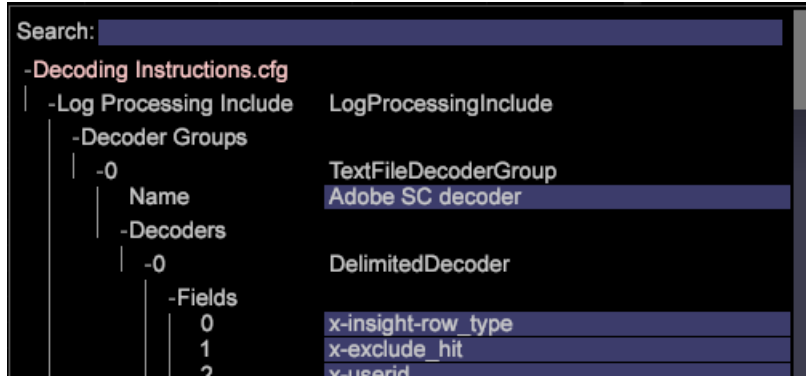

The new fields will be added under this Fields section. Use the "Adobe SC" version to locate the correct position in the decoder to add these new fields, x-cust34 and x-cust35. (Position 321 and 322 respectively)

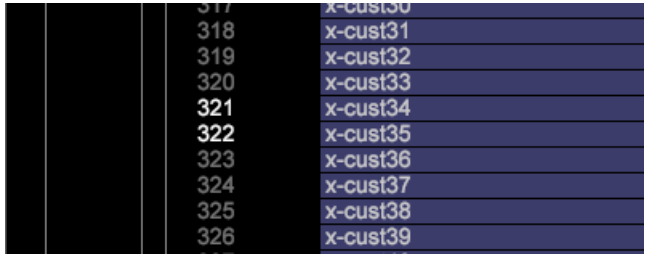

Specify these fields in the customer version of the configuration file.

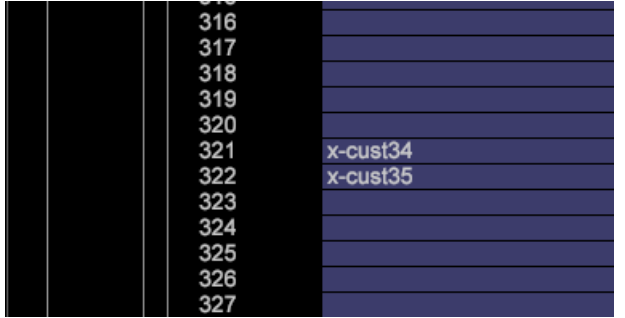

- 3. Save the customer version of the Decoding Instructions.cfg by scrolling back to the top and right-clicking where it says "Decoding Instructions.cfg (modified)" and selecting the first option of "Save as Dataset\Log Processing\Decoding Instructions.cfg"
- 4. Close both Decoding Instruction.cfg files.

#### **Passing fields from Log Processing to Transformation**

1. Navigate to the Dataset\Log Processing\SC Fields.cfg from within a Profile Manager.

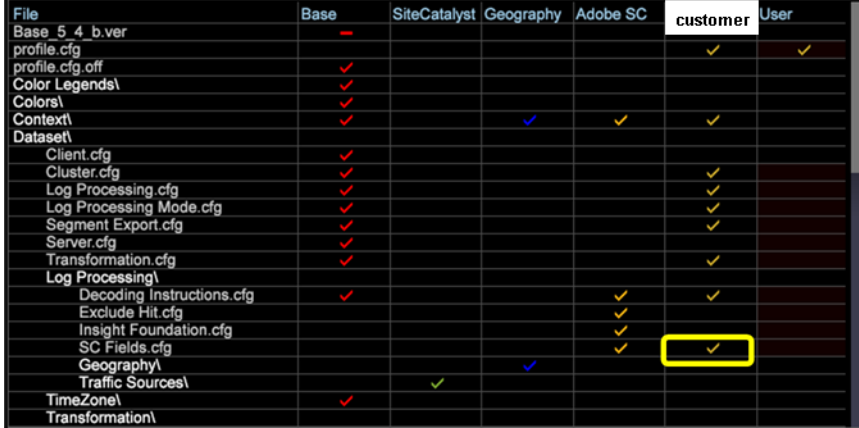

- 2. Right-click on the file from under the "customer name" column, select Open > in Workstation.
- 3. Expand fields.

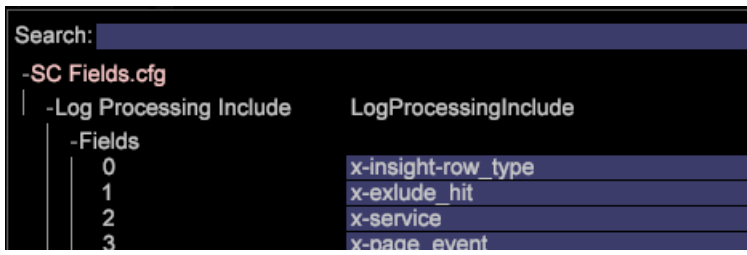

4. Scroll to the bottom of this list and perform the following action twice to make two new field declarations.

Right-click on the number position, then select Add new > Field.

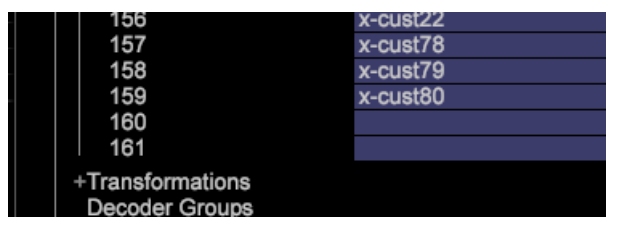

5. Type in the two new fields, x-cust34 and x-cust35.

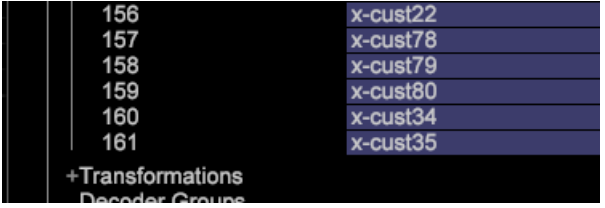

6. Save the configuration SC Fields.cfg.

#### **Build the Dimension**

1. Navigate to the Dataset\Transformation\Custom Conversion\Custom Events.cfg from within a Profile Manager.

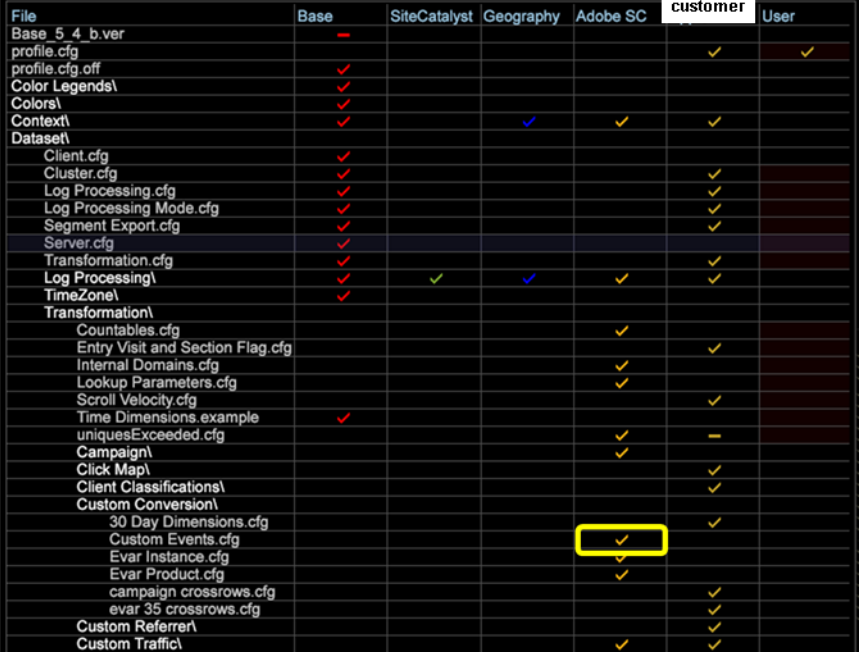

- 2. Right-click on the file and select Open > in Workstation.
- 3. Expand the Extended Dimension section.

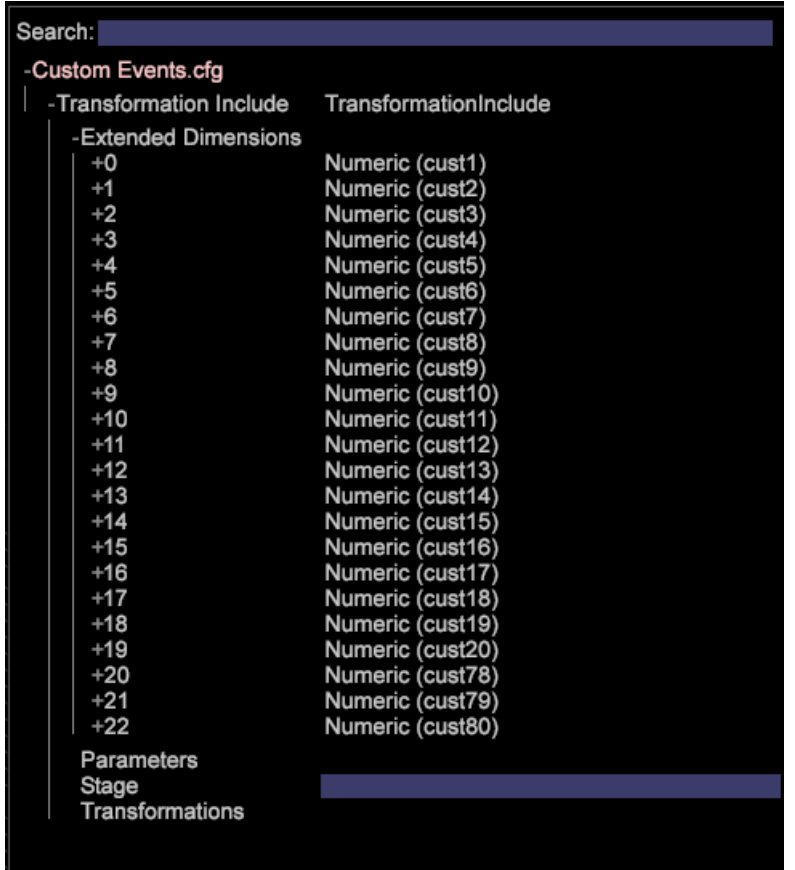

4. Add the new Numeric Dimensions at the end of the Extended Dimensions list and configure them as follows (reference the highlighted yellow sections):

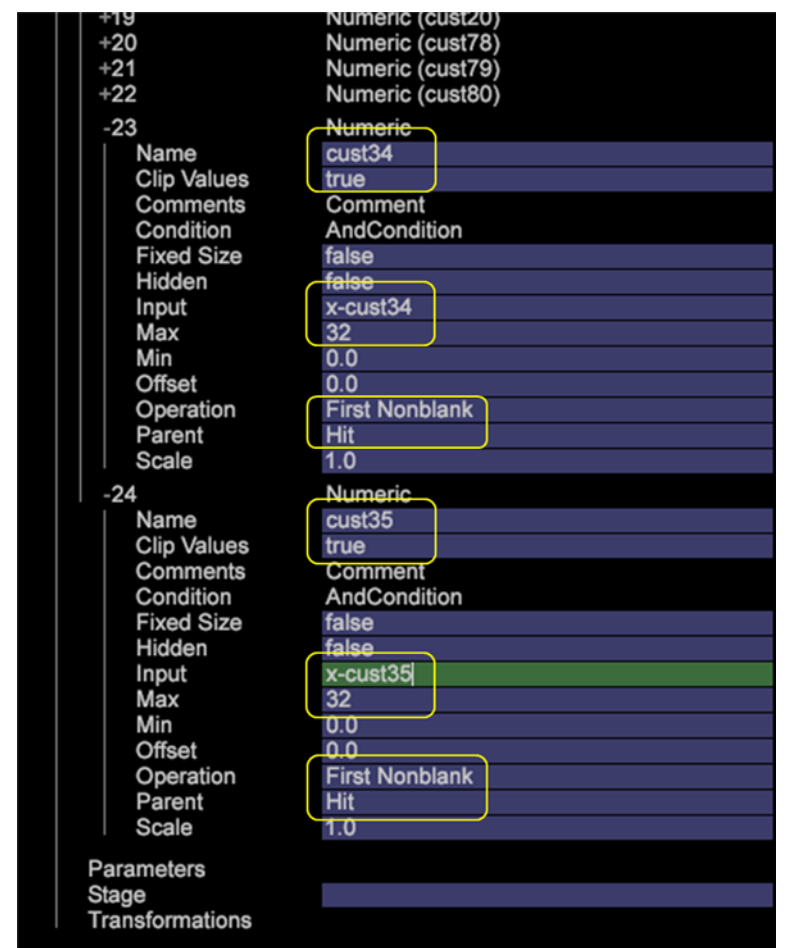

5. Save the configuration Custom Events.cfg.

#### **Save changes to server**

1. Save the changes to the Customer profile on the server by right-clicking the each checkmark in the User column and selecting Save to > Customer.

Dataset\Log Processing\Decoding Instructions.cfg

Dataset\Log Processing\SC Fields.cfg

<span id="page-15-0"></span>Dataset\Transformation\Custom Conversion\Custom Events.cfg

This will initiate the Reprocess.

# **Creating Shift Dimensions for Multiple Levels**

Setting up Shift Dimensions for pages, sections, and videos in Insight lets your analysts capture and quantify customer interaction patterns and react with better site design and business decisions.

**Implementation Issue**: "When my customers interact with this new content page, what do they do next? Is it a desired result or something unforeseen?"

It's not uncommon for visitors to interact with a site or page in a different manner than was originally intended.Within Insight, it's possible to quantify where and why customers navigate in and around your site or web page by capturing and analyzing previous and next page data. To better view visitor behavior and establish "cause and effect" relationships, Shift Dimensions were established within Insight during implementation to be used systemically. Shift dimensions act as a visitor interaction timeline to dynamically define these common navigation relationships.

### **About the Shift Dimension**

Within the Insight dimensional model, the Shift dimension allows an analyst to look at the Nth element before or after the occurrence of that specific element within a dimension with respect to time.

The Shift dimension allows an analyst to leverage the inherent relationships available in the Insight dimensional model to dynamically investigate "cause and effect." By defining these data views from already existing dimensions, the analyst can create client-side dimensions without any impact to system sizing or processing performance.

Consider the following Visit with these Pages in time order from left to right:

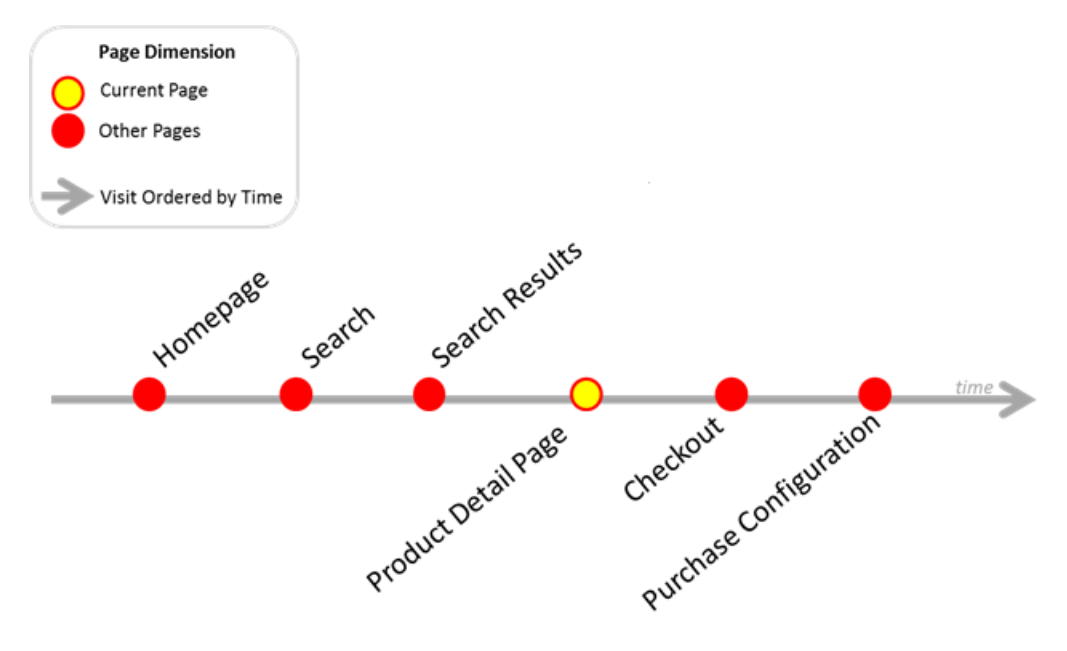

If "Product Detail Page " is the current page, what is the next page?

*Checkout*

What is the previous page?

*Search Results*

The following diagram details how a Shift dimension establishes this relationship. The direction and distance from the current position is described by an integer value, "1" being directly next and "-1" representing directly previous.

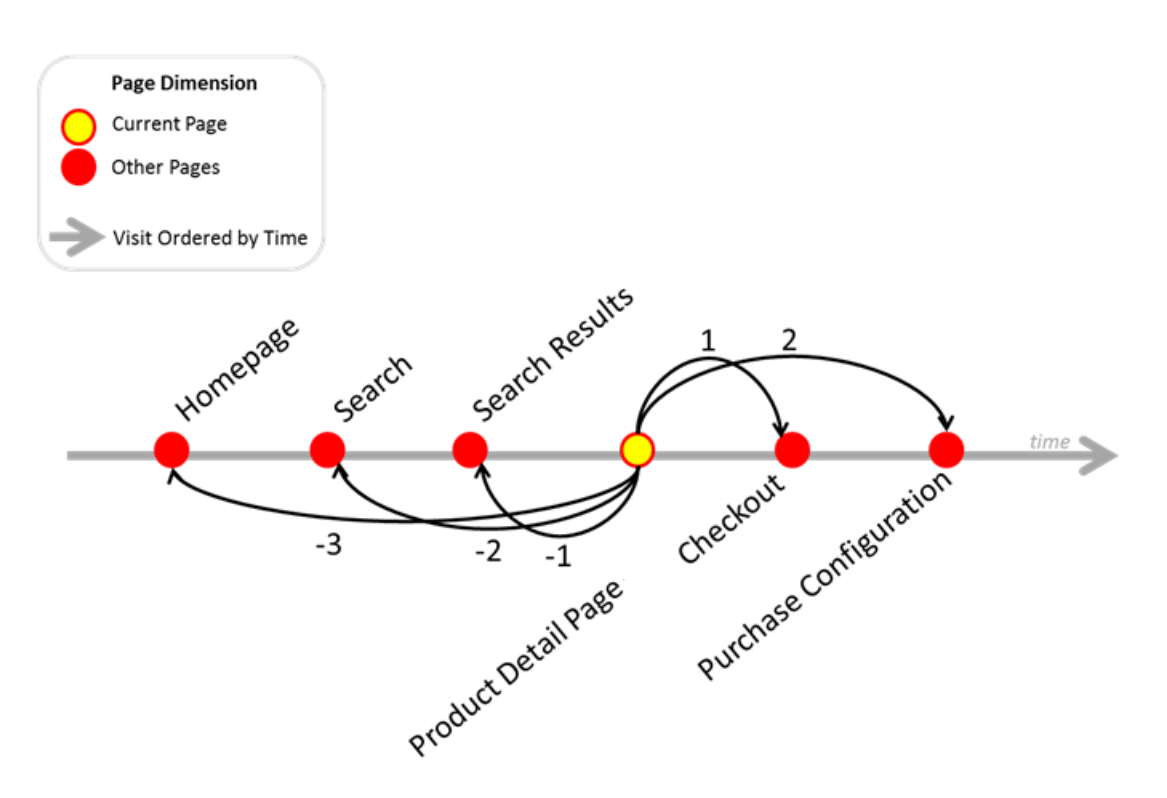

#### **Implementation of Shift Dimension**

During implementation, the Shift dimension was set up in the Next Page dimension:

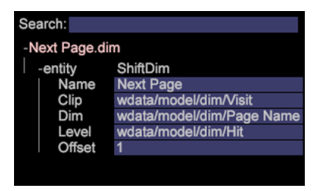

**Name:** Next Page

**Clip:** Countable level in which the relationship should be confined: Session or Visit.

**Level:** Countable level to be traversed and analyzed: Page View or Hit

**Dim:** Extended Dimension configured at the same Countable level as the defined Level.This dimension will represent the element/attribute associated with the shift.

**Offset:** Direction and distance to Shift from current countable Level position.

#### **Table View for Implementation**

To utilize the Next Page (Shift dimension) defined above:

Alongside a Page Name table, first apply the Page Views metric to both tables. Then select the desired starting page element from the Page Name table.The Next Page table will resolve to the appropriate page name represented on the next Hit level interaction.

# <span id="page-18-0"></span>**Insight Dimensions and Metrics Reference**

The following sections identify Product, Hit, Clickthrough, Visit, and Visitor dimensions for Insight, as well as basic metrics.

## <span id="page-18-1"></span>**Product Dimensions**

Product-based dimensions capture data about viewed and purchased site products. Subordinate product dimensions listed below are built from the parent  $\text{product}$  dimension. The parent of the  $\text{product}$  dimension is the  $\text{Hit}$  dimension.

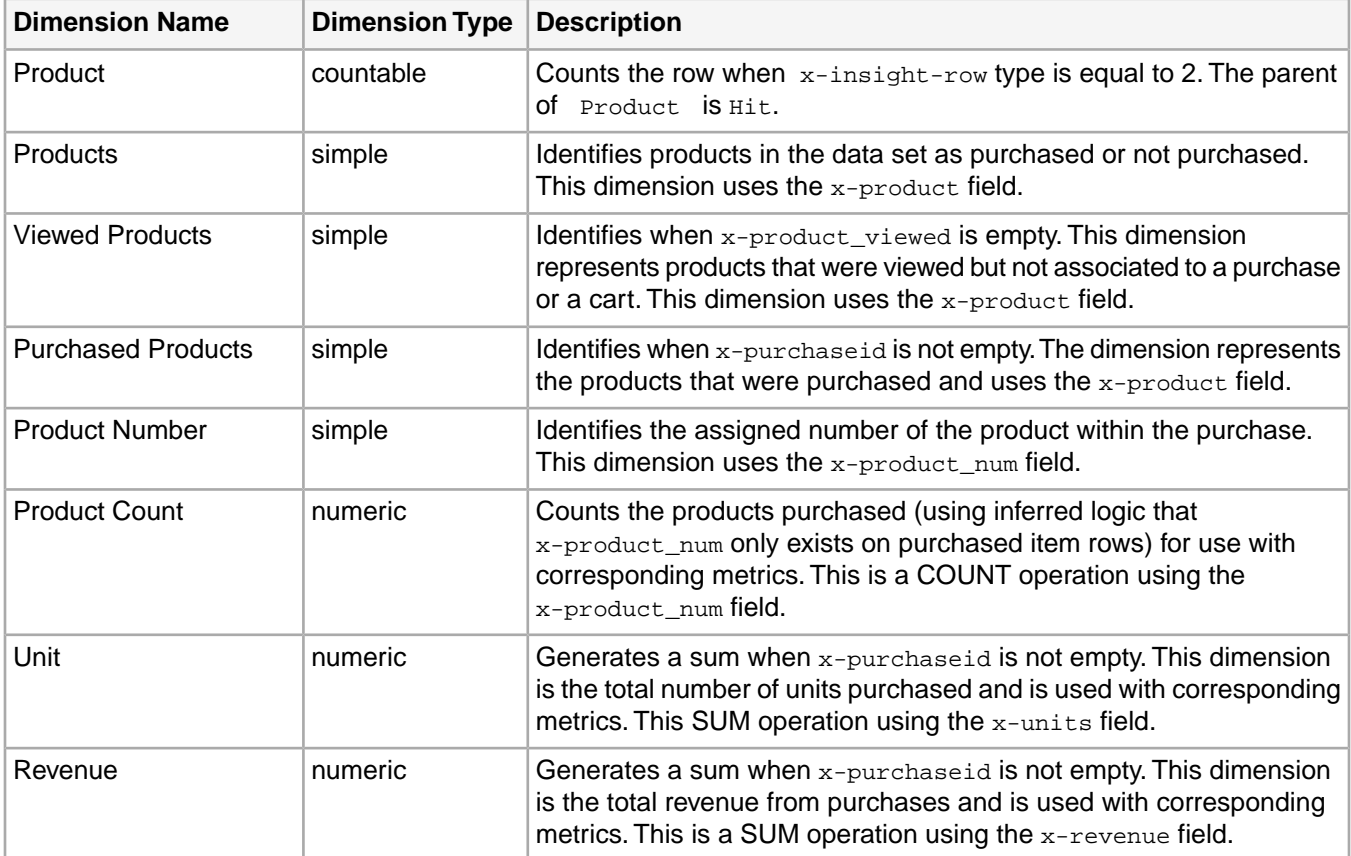

## <span id="page-18-2"></span>**Hit Dimensions**

Hit-based dimensions capture data about internal hits to a site. Subordinate dimensions listed below are built from the parent  $H_{\text{H}}$ t dimension. The parent of the  $H_{\text{H}}$ t dimension is the Visit dimension.

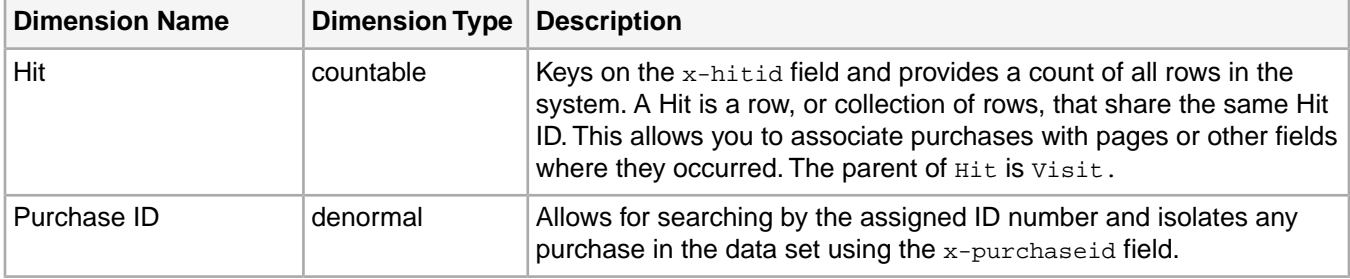

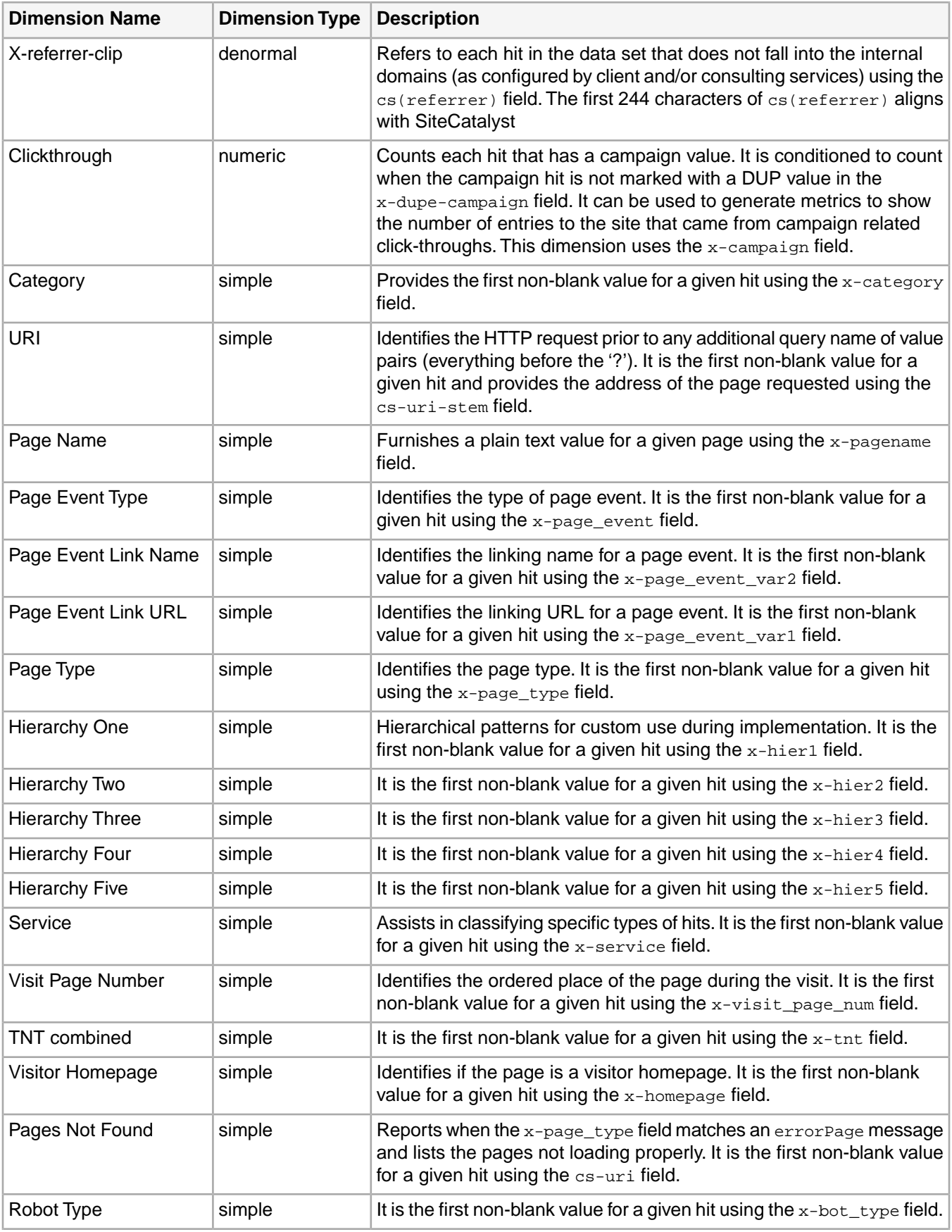

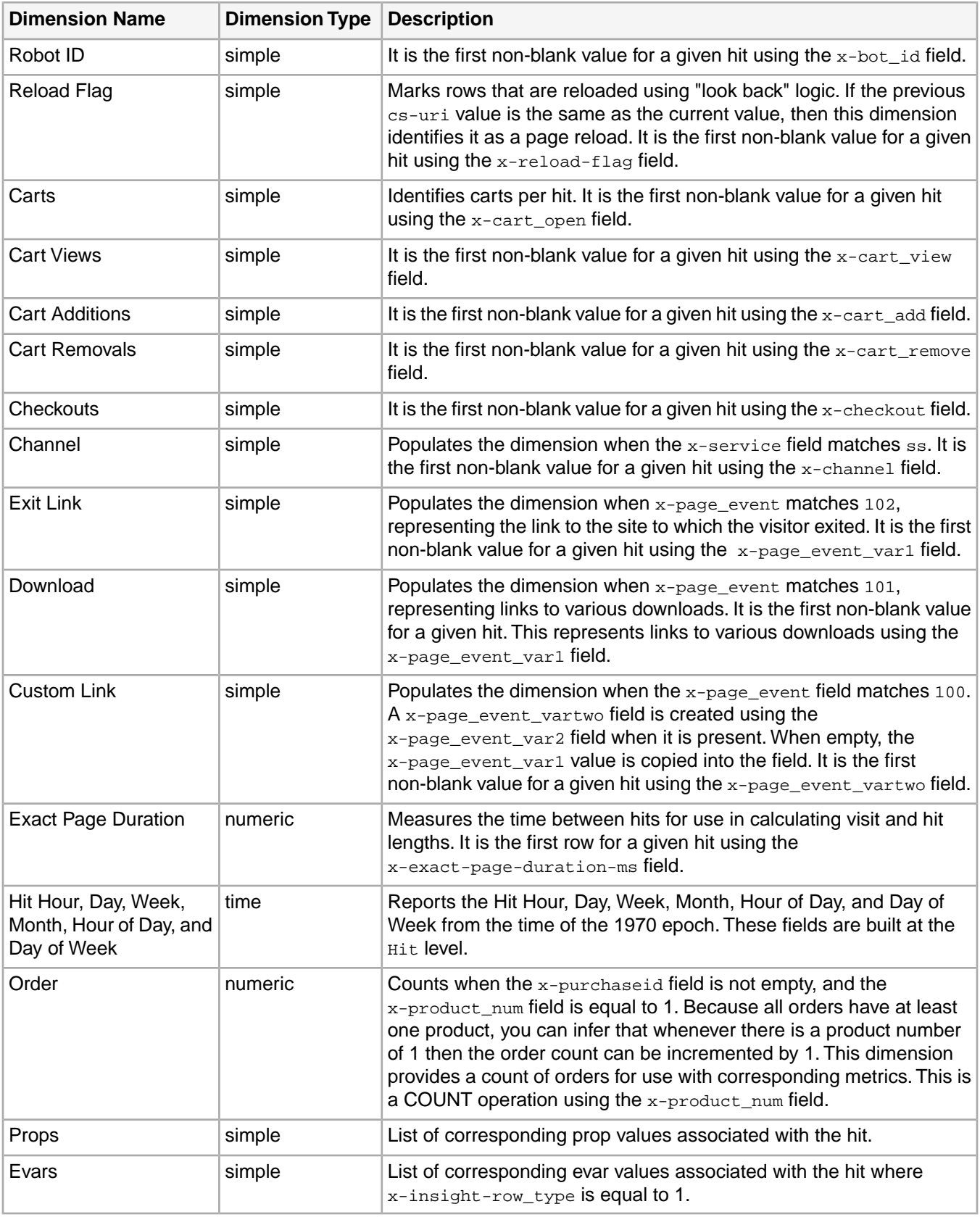

# <span id="page-21-0"></span>**Clickthrough Dimensions**

Clickthrough-based dimensions capture data about internal clicks to arrive at a site. The parent of the Clickthrough dimension is the **Visit** dimension.

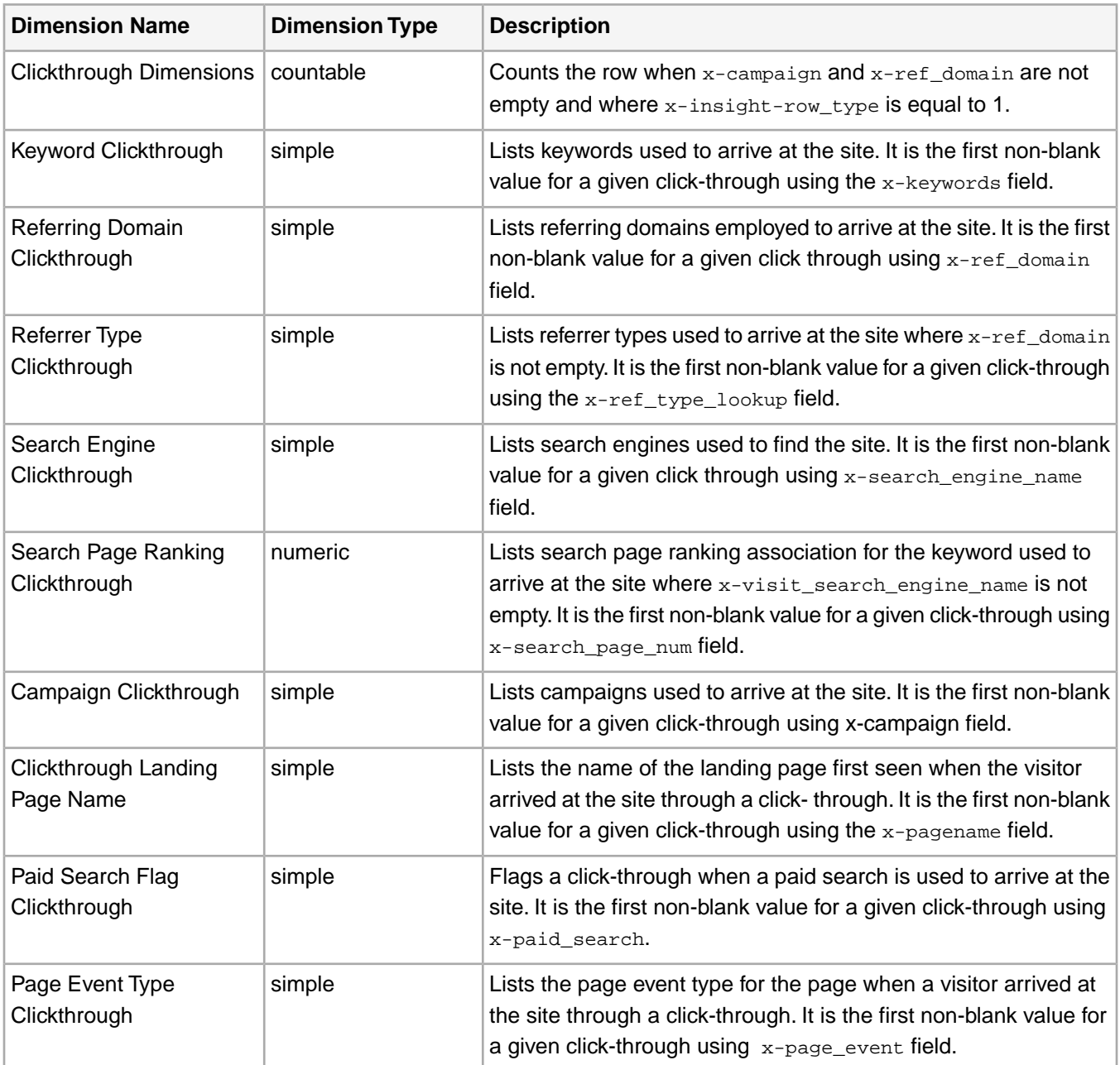

## <span id="page-21-1"></span>**Visit Dimensions**

Visit-based dimensions capture data about the natures of visits to a site. Subordinate dimensions listed below are built from the parent visit dimension. The parent of the visit dimension is the visitor dimension.

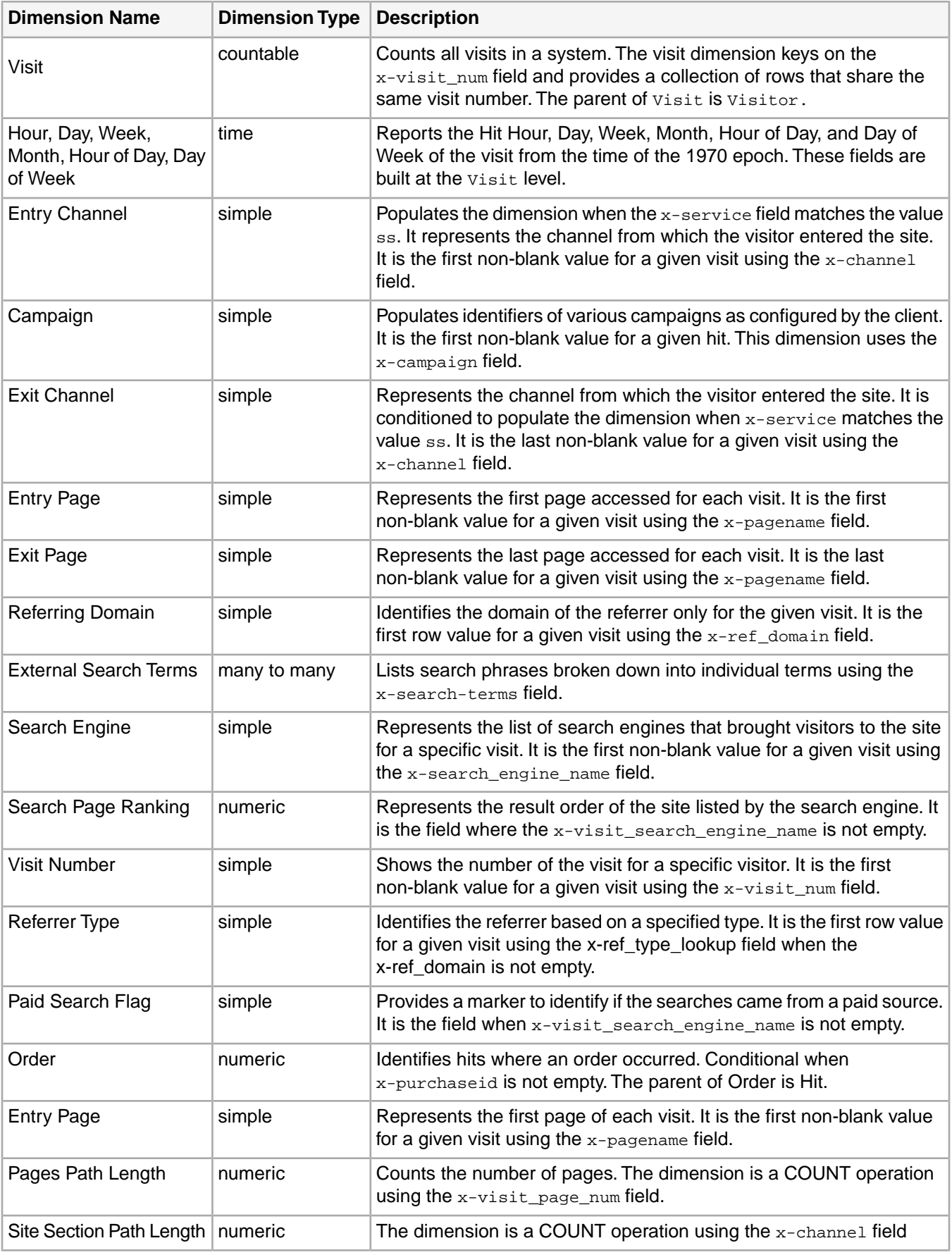

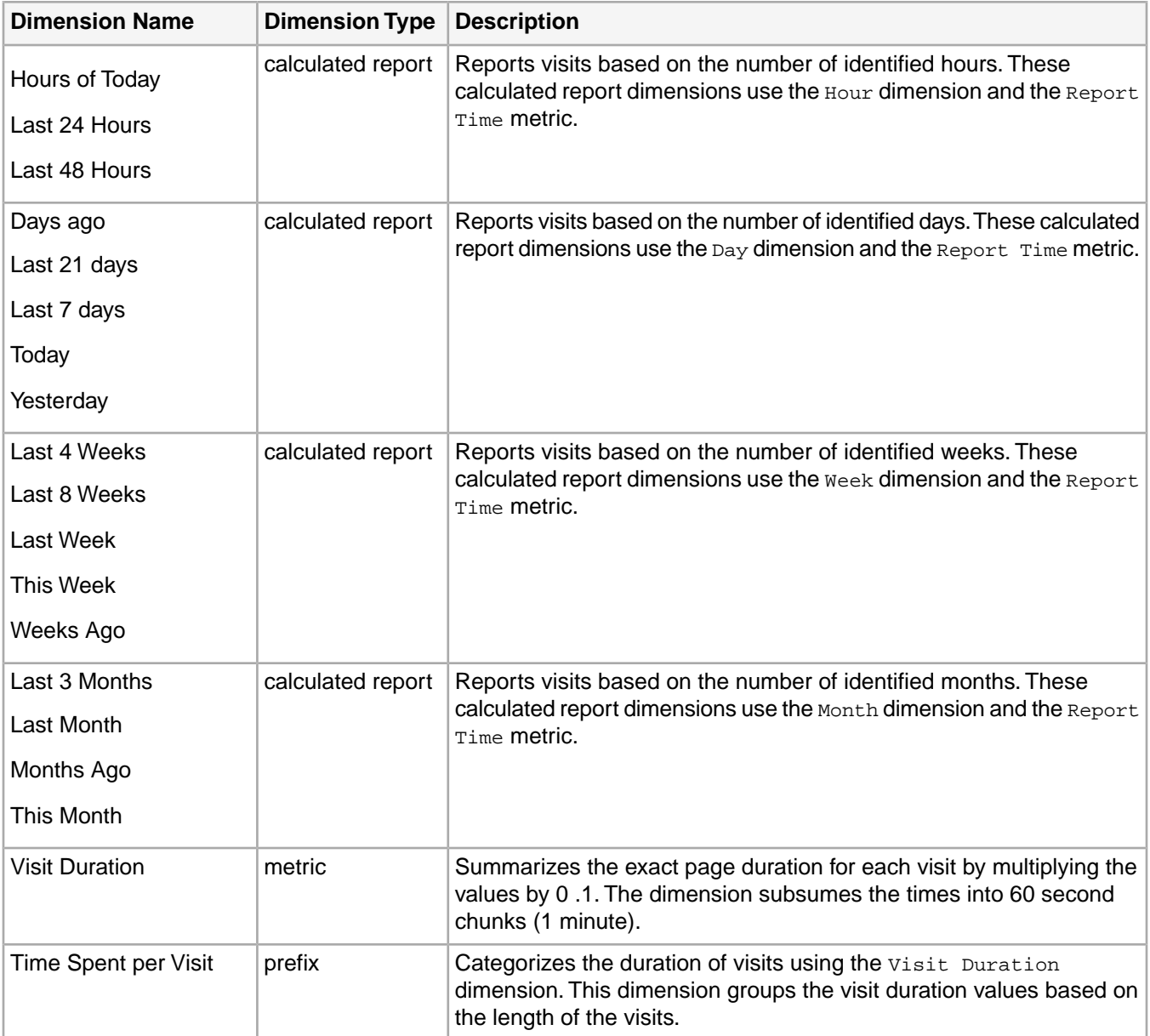

# <span id="page-23-0"></span>**Visitor Dimensions**

Visitor-based dimensions capture data about visitor characteristics. Subordinate dimensions listed below are built from the parent visitor dimension.

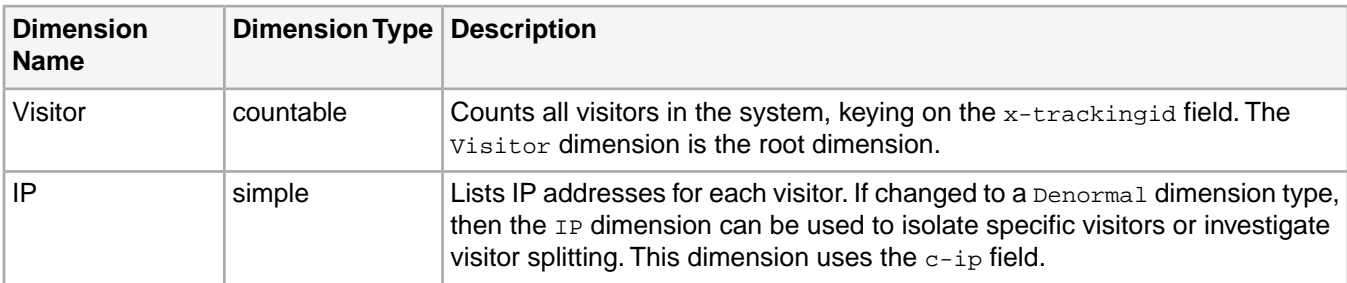

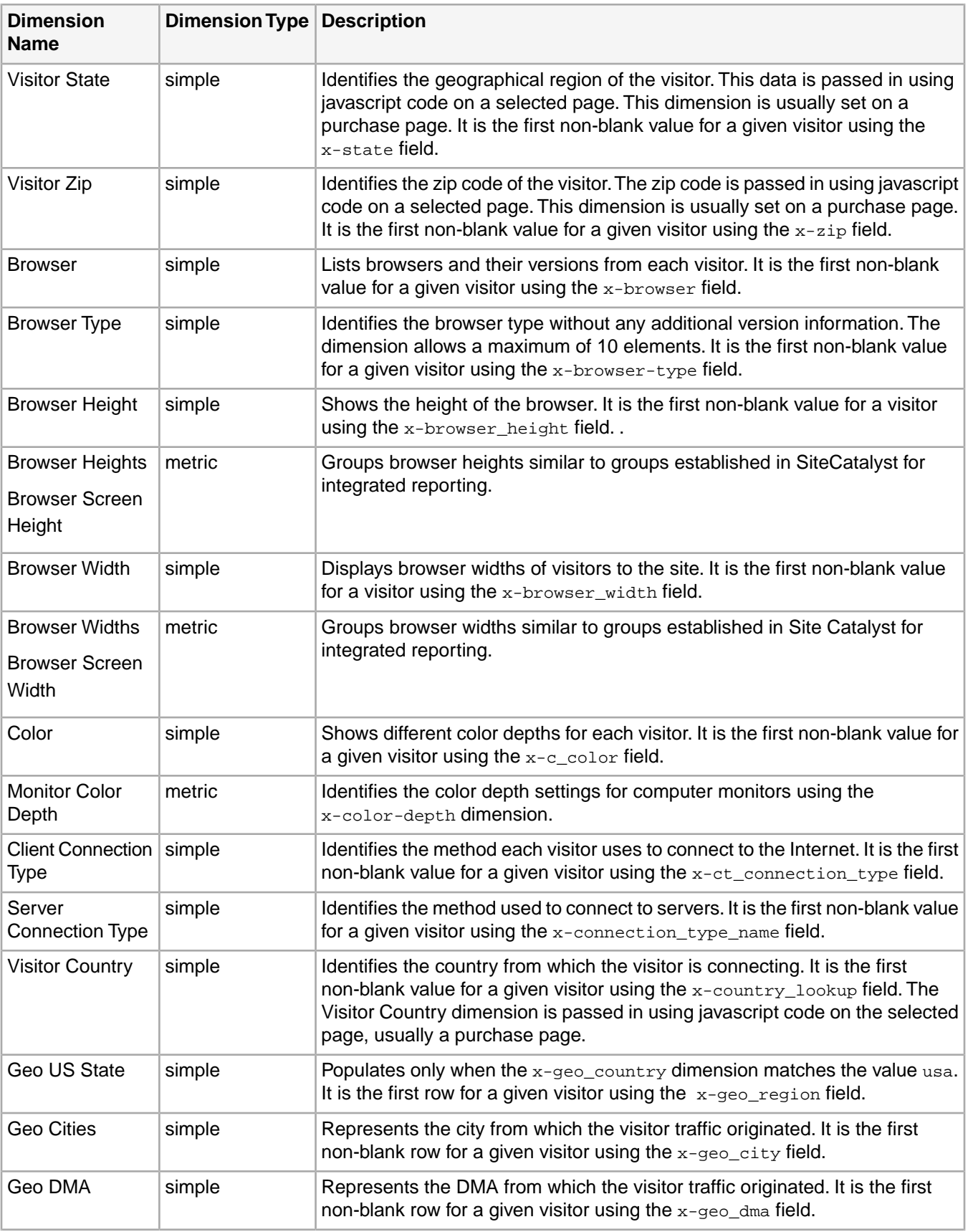

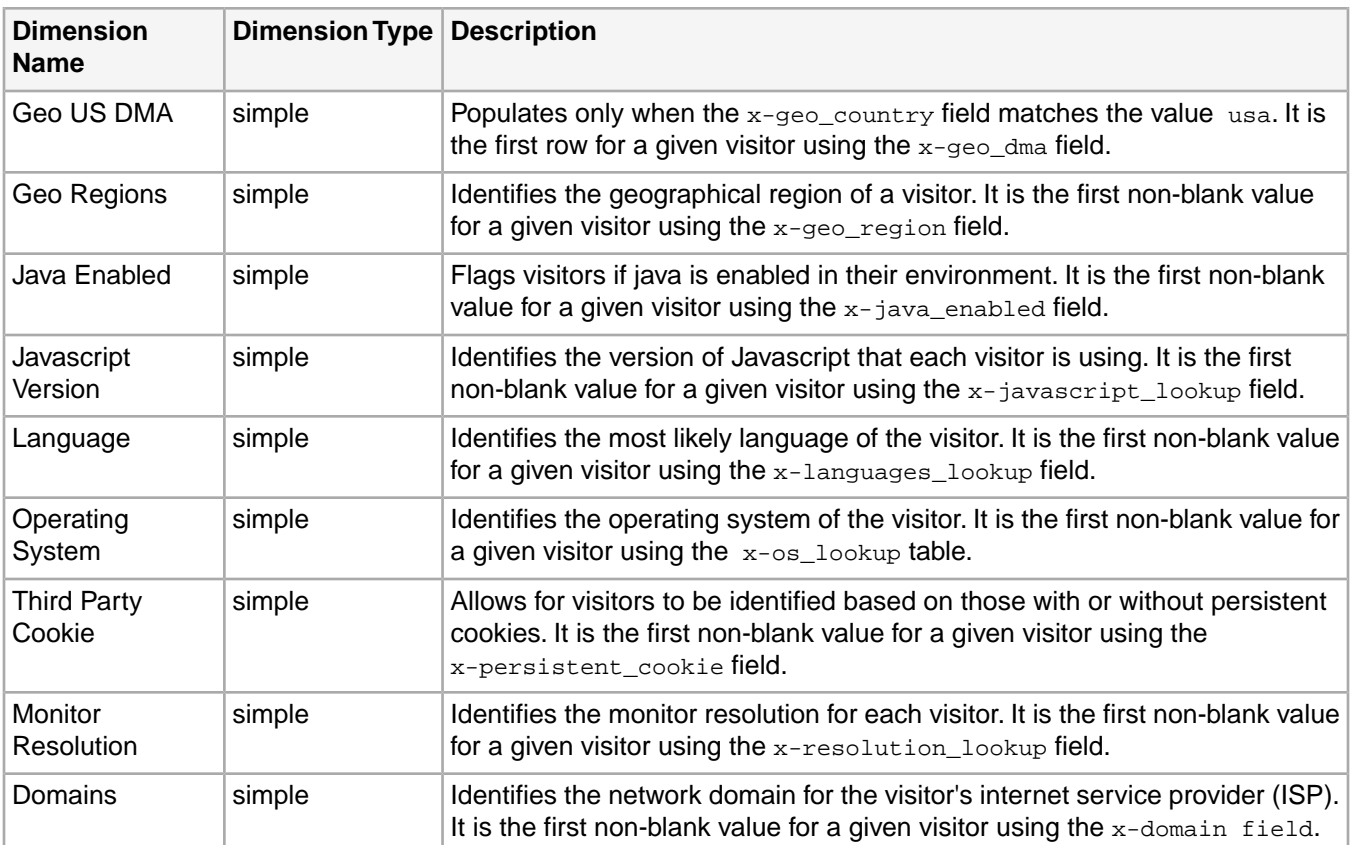

# <span id="page-25-0"></span>**Metrics**

Description of Metrics and their equations for Adobe Site Catalyst to Adobe Insight data feeds.

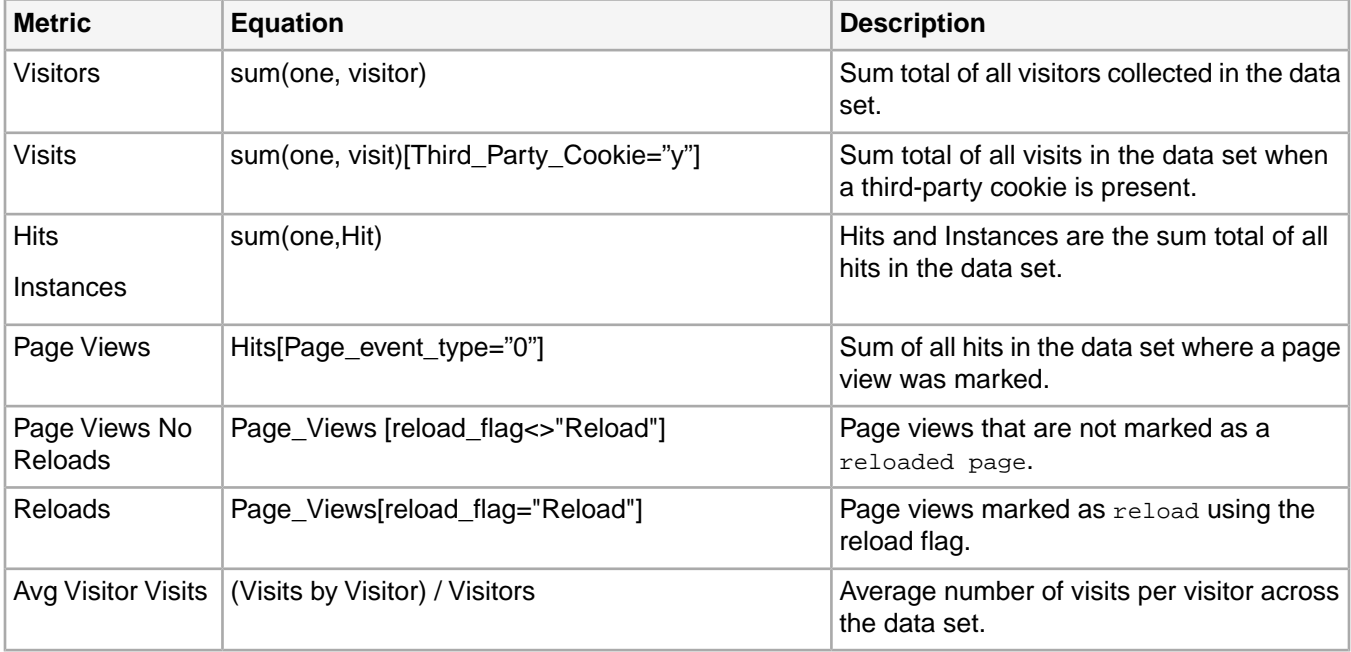

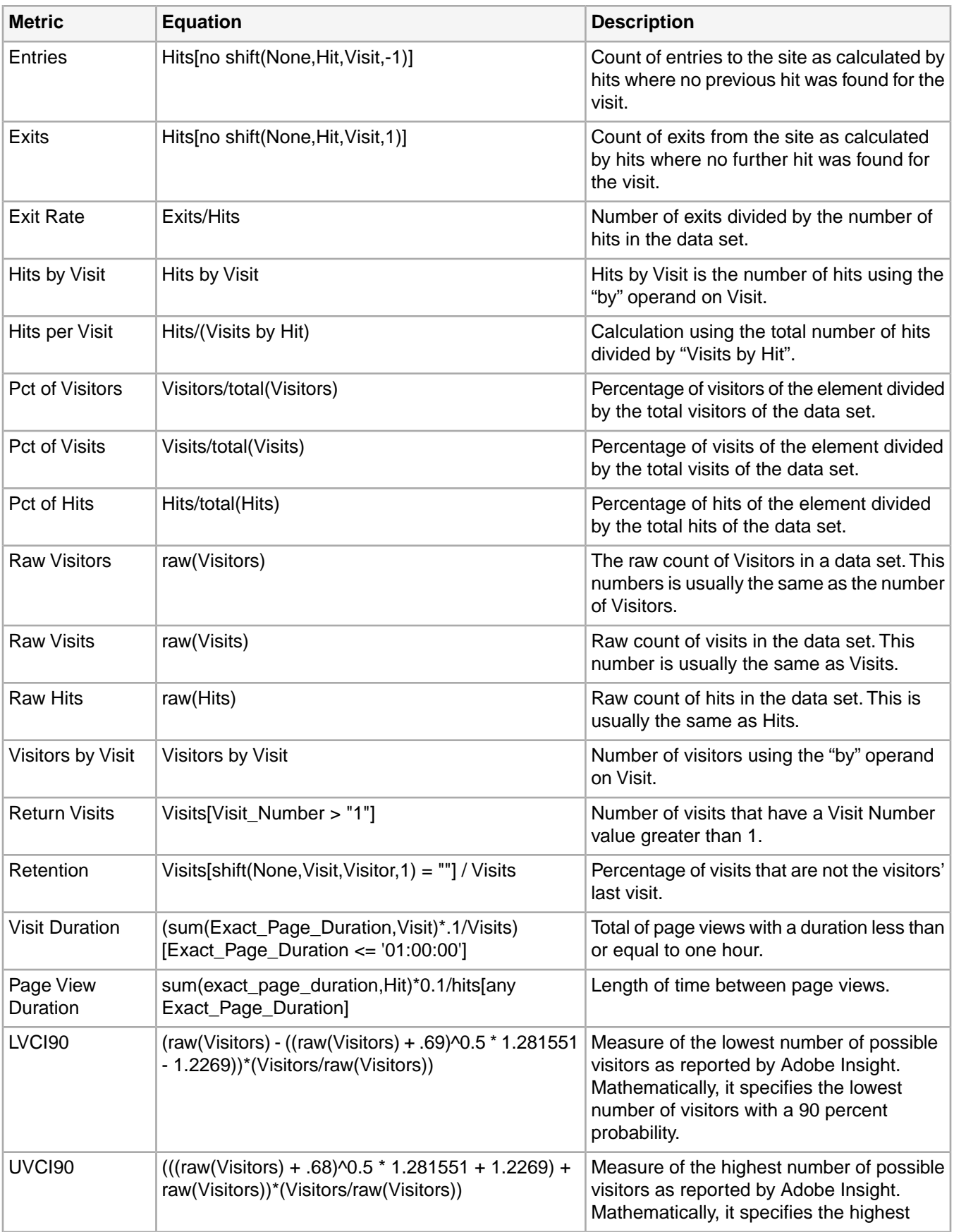

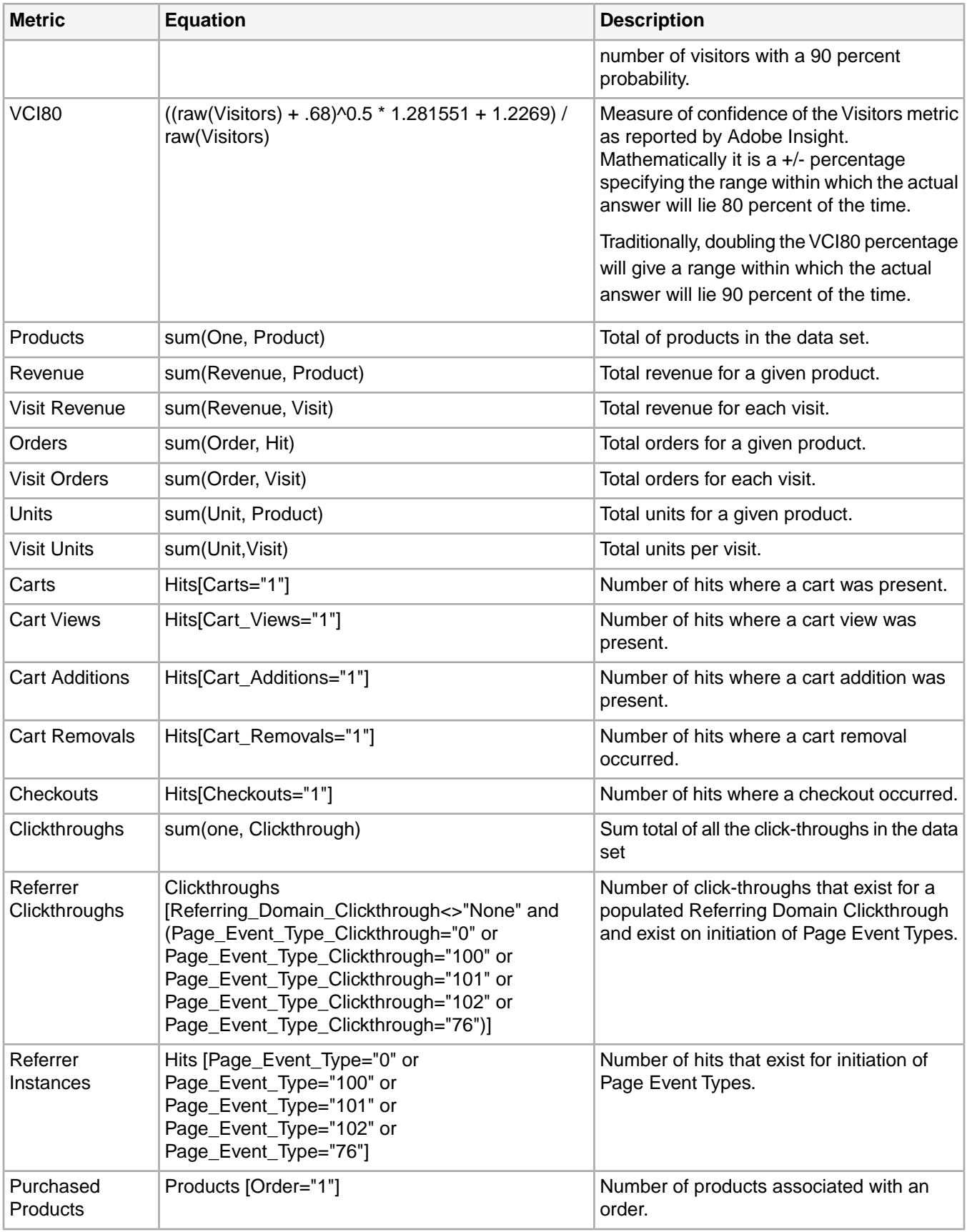

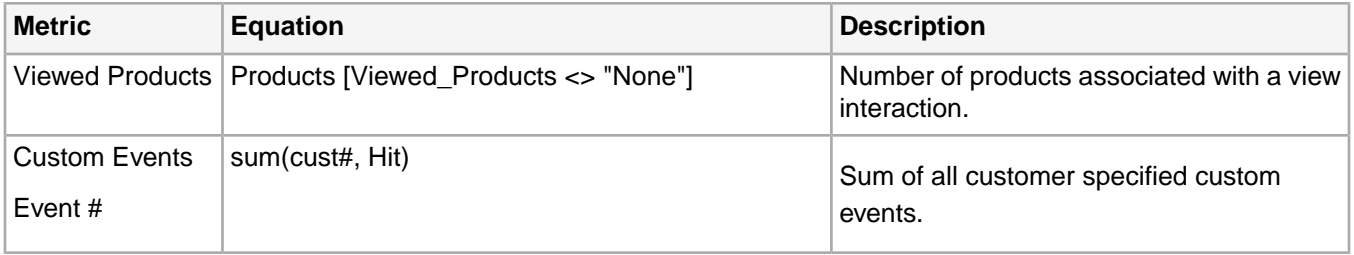